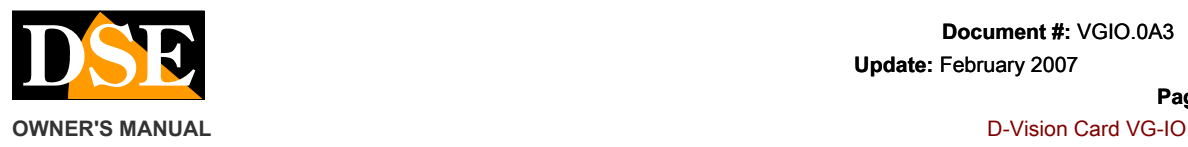

**Page:** 1

VG-IO is an input / output card for use with the D-Vision cards. It allows to control external devices such as intrusion sensors, microswitches, sirens, lights etc.

## **Product description**

The VG-IO card is compatible with the entire range of D-Vision cards (DV-XP4, DV-XP8 + TV, DV-RT4 and DV-RT8) and with all the video recorders stand-alone D-Vision.

The card has 4 inputs and 4 relay outputs (NO / NC): 4 inputs can be used to start the recording of the cameras or to generate alarms in the D-Vision system, while the 4 outputs can activate electrical devices in case of alarm generated by a motion detection of D-Vision software.

The card must be installed in the PC and is equipped with two connectors and a terminal:

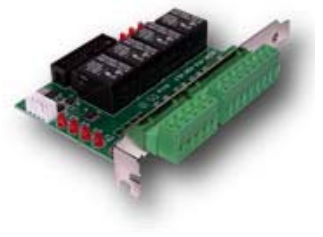

- 1 power connector
- 1 20-pin connector for connection with the D-Vision card 1 terminal block with inputs and outputs for
- connection to sensors and / or external equipment

The cables for the connections are provided.

The card is designed for direct mounting on the back of the PC (ATX).

## **Install card**

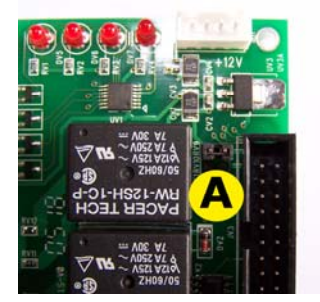

- On the card, next to the 20-pin connector, there is a jumper (A) which can be closed or opened. In the case in which the VG-IO card is connected to D-Vision cards (DV-XP4, DV-XP8 + TV, DV-RT4 and DVRT8) the jumper must be opened; however, if the VG-IO is connected to stand-alone D-Vision video recorders the bridge must be closed.
- Turn off your PC and connect the VG-IO card to the D-Vision board with the flat cable supplied.
- The VGIO card must be connected to the capture card using the cable 20 PIN. First connect the cable

to VG-IO card, then connect the other end of the cable to the capture card. Here you need to pay close attention. If you look at the connector on the card you will see a small number 1 printed on the card in correspondence of a corner of the connector. It indicates the position of the connector PIN1. The red side of Flatcable supplied will be facing the number 1 printed on the card. Here at side show by way of example the correct connection of DV-RT4 card. CAUTION!! By inserting the cable 20 poles on the contrary it irreparably damages the card.

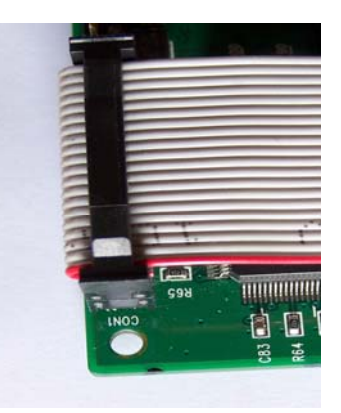

Connect the power connector to the PC power cable using the cable supplied. The standard cable prevents connection errors at this level. The connection of the power cord is required in the installation of stand-alone D-Vision video recorders.

## **The connection of the inputs and outputs**

- The inputs are of the normally closed type, which allows protection against cutting the cables.
- The outputs are relay outputs can be used as closing contacts (Normally open) or in opening (Normally closed). They can drive up to 7 A to max. 30V DC. The type of operation (NO / NC) is

software selectable.

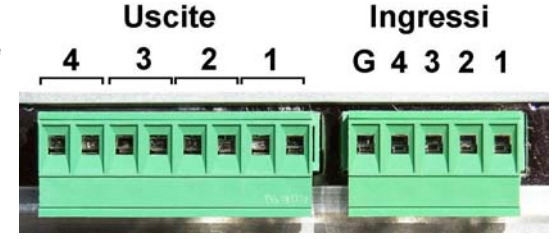

DSE Italy - Via Cigna 64, 10152 Turin, Italy Tel. +39.011.850711 Fax +39.011.2472675 E-mail: Web info@dseitalia.it: www.dseitalia.it

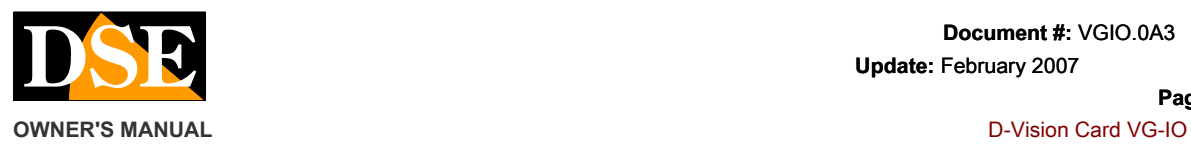

## **The control inputs / outputs**

The inputs can generate alarms in the D-Vision software and then:

- enable logging make telephone calls trigger ۰
- ۰ sounds on the PC to enable the outputs
- ۰  $\bullet$
- 

The outputs can be activated in several ways:

- $\bullet$ based on the motion detection manually from the local
- $\bullet$ PC manually remotely link following the activation of an
- ۰ input
- ä

To program the features see the D-Vision software manual.